## Pasting links for evidence

How to paste links to websites such as youtube, blogs or google docs. Edit the "Evidence" block to add links.

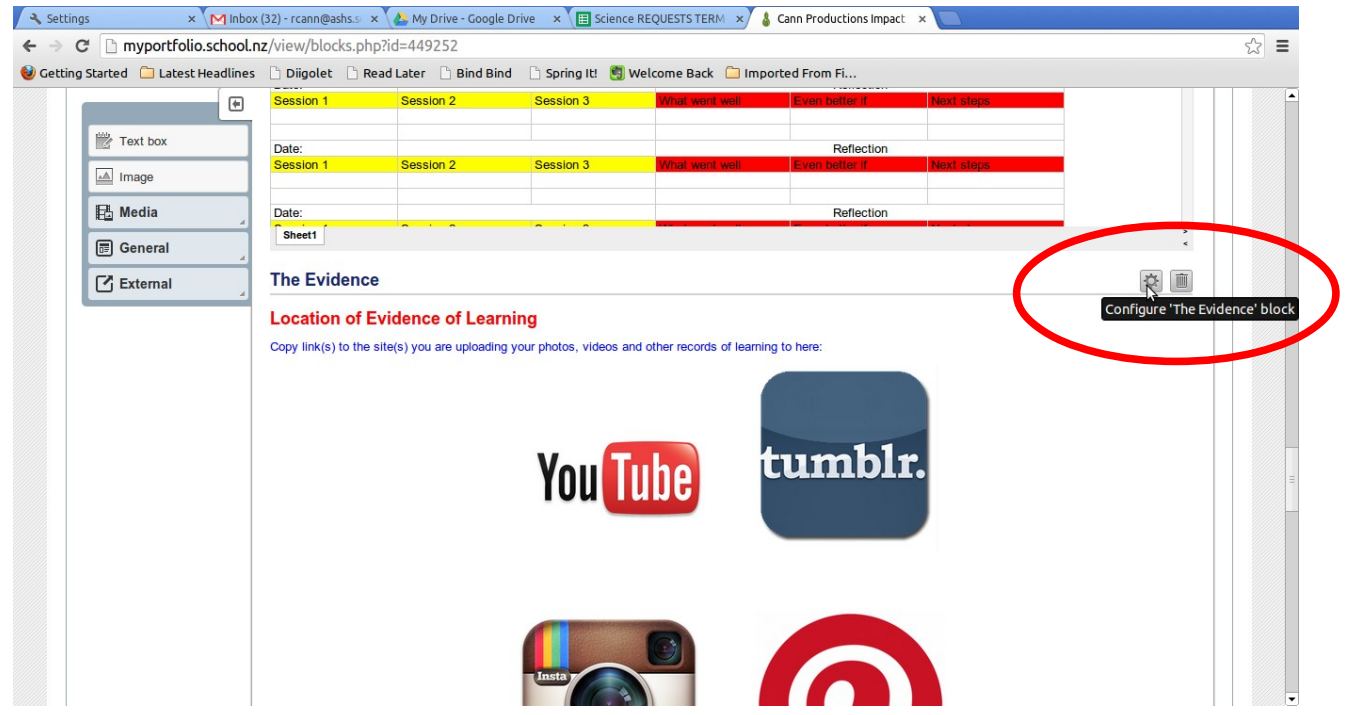

Select the address from the website you want to link to. Use ctrl and c keys (press both at same time) to copy the address.<br>
In settings a setting and the setting of the settential content of the setting of the setter your username and  $x \setminus \mathbf{S}$  cann Productions Impact  $x$  and Massive Muriwai-Octobe  $x$ 

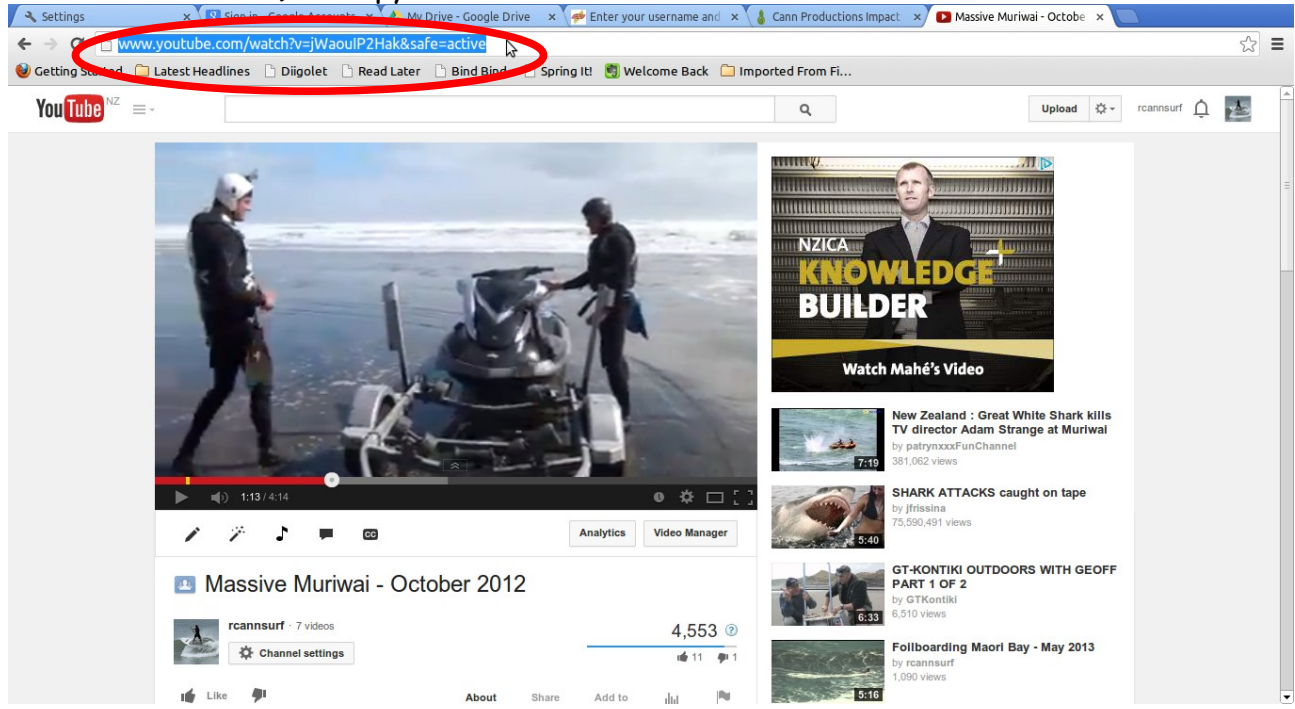

Paste the link into the text box where you want it to show up by pressing ctrl and v **keys (both at same time).**<br>A settings variant same the secounts x (A My Drive - Google Drive x ) a canner and x is cann Productions Impact x (**O** Massive Muriwai - Octobe x x )

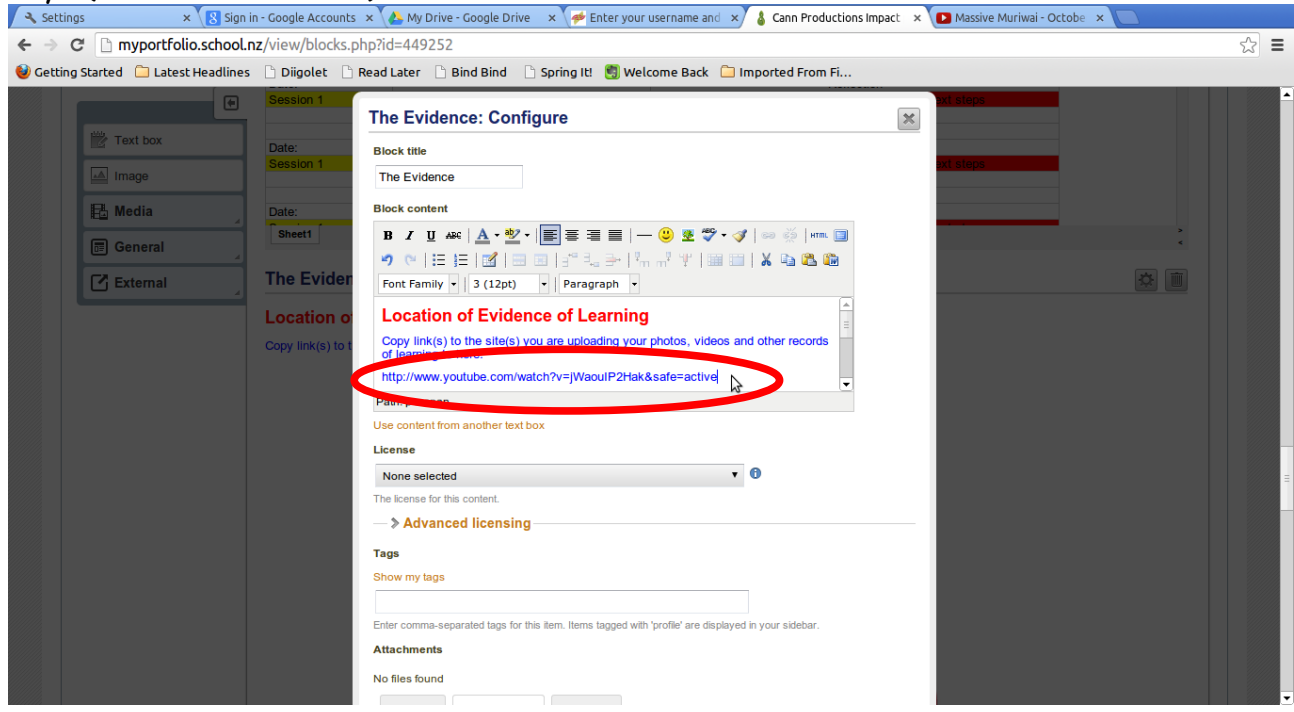

This is what the box looks like after you save - you will see a link that you can click on to go to that page.<br>A settings x \s sqn in - Google Account x \& My Drive - Google Drive x \ My Surf Video Research x \ & Cann Productions Impact x \ Massive Muriwai - Octobi x \ D Chris Bryan Films Phantoi x

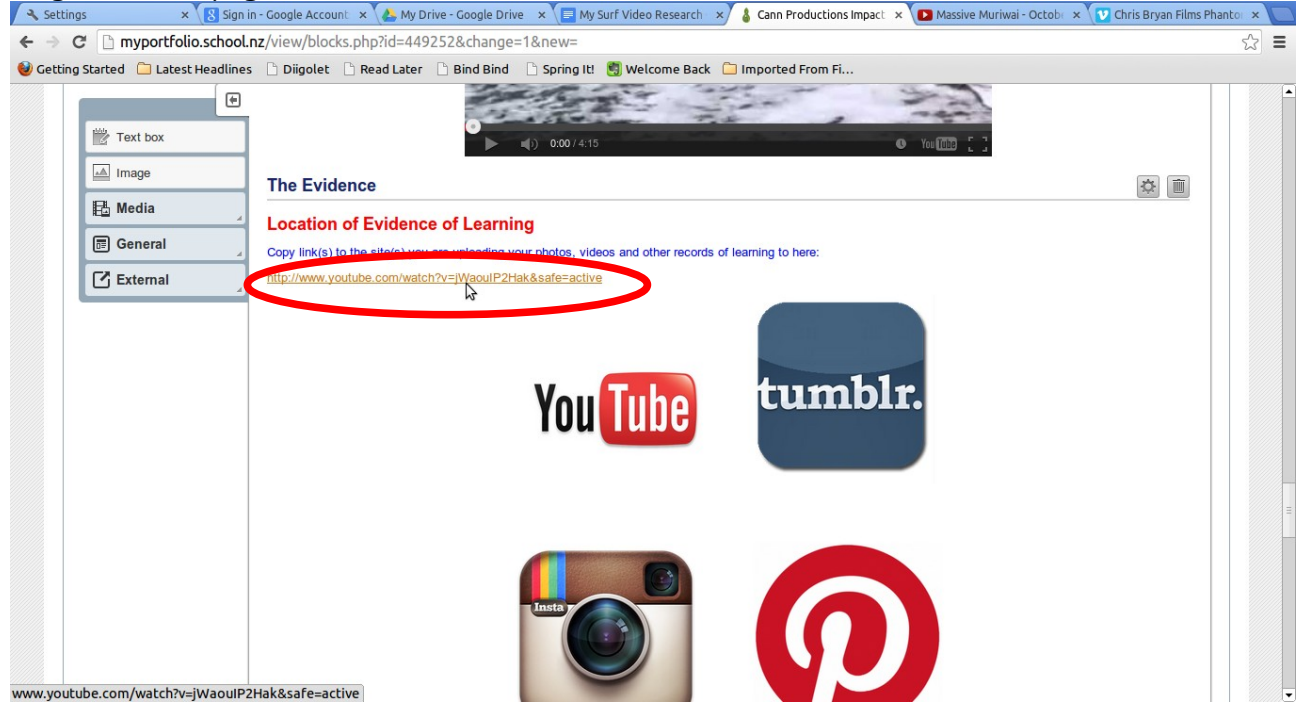

## Embedding Videos

This looks way cooler! You can get the video or google doc to show up on your eportfolio instead of just seeing a website link.

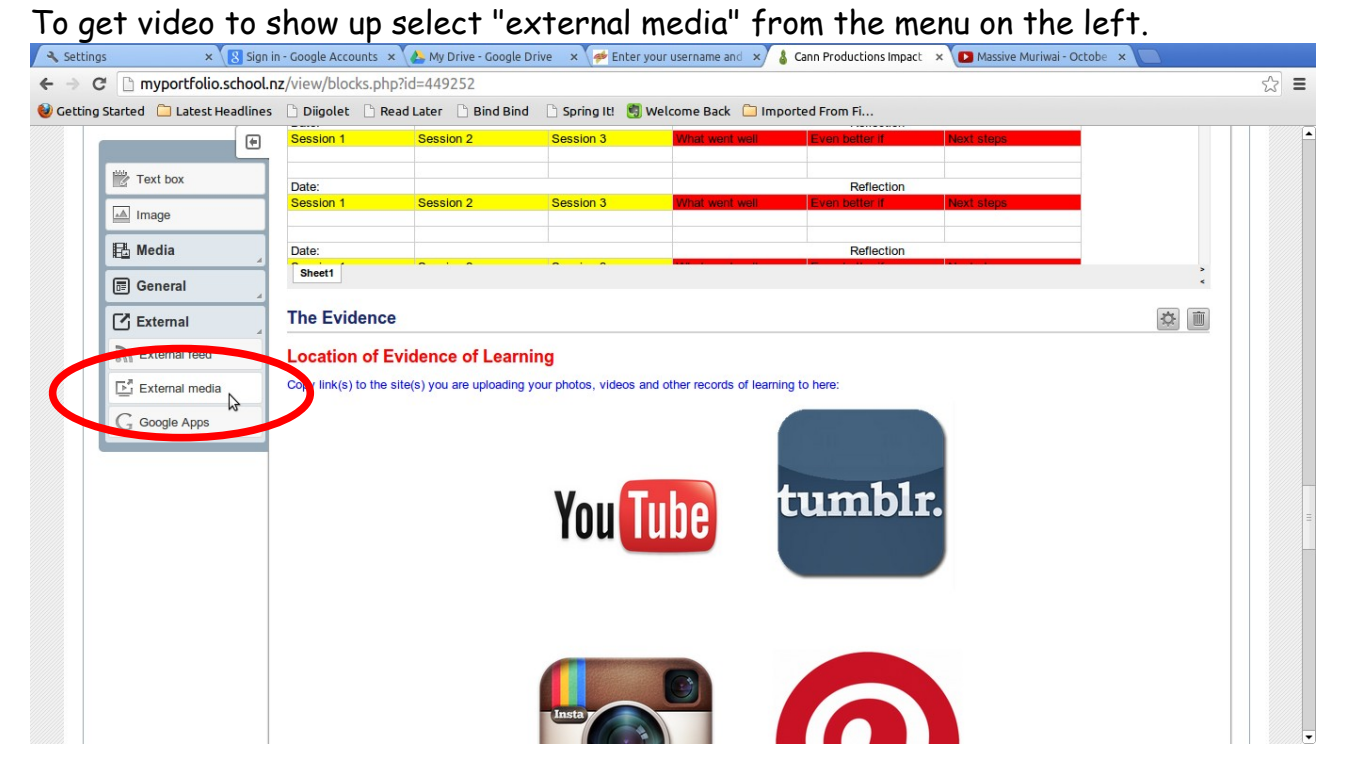

In the editing box you can change the title and paste in the you-tube link. Then click save.

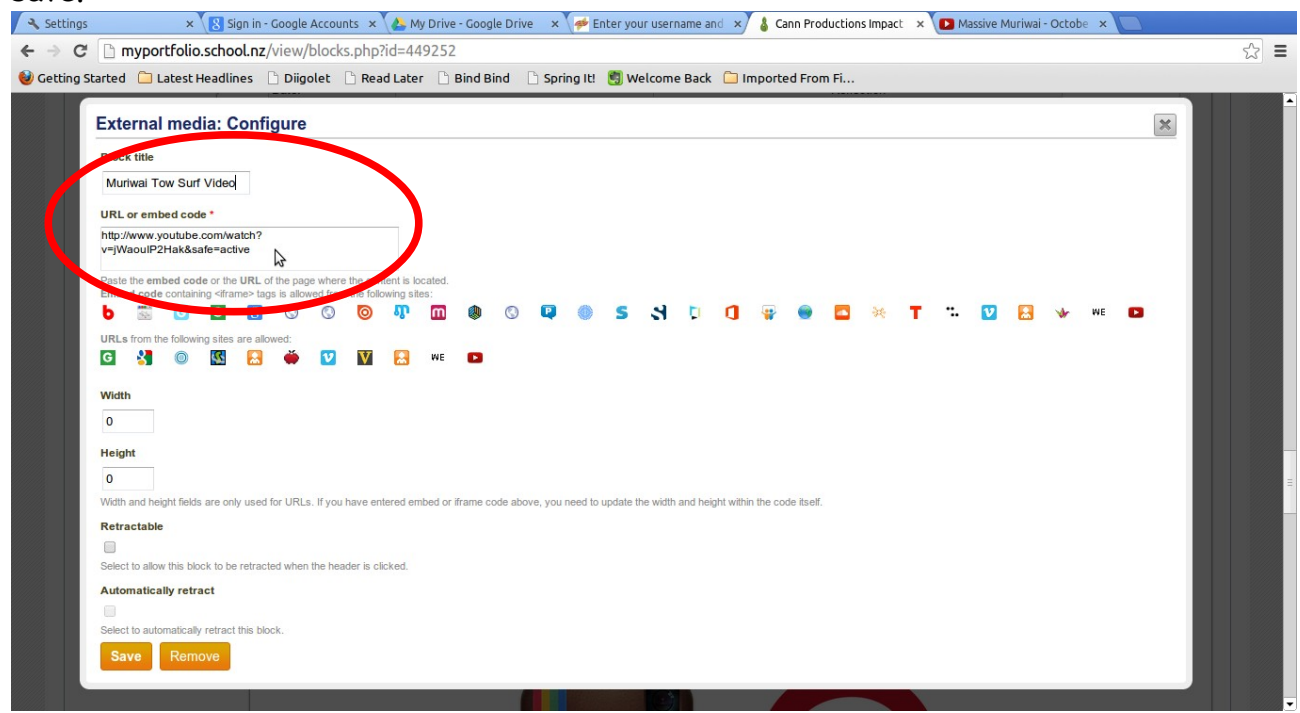

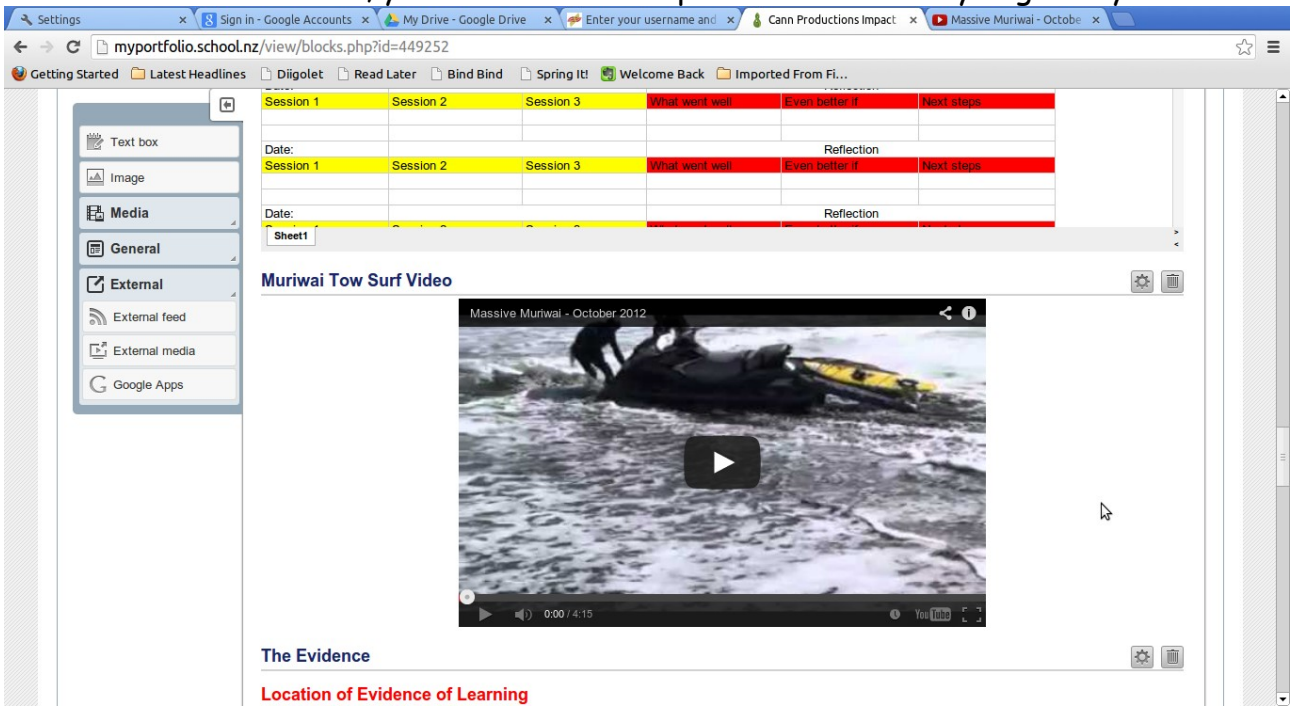

## This is what it looks like, you'll see the same preview window as you get in you-tube.

## Embedding Google Apps

You can also do the same for google apps such as docs or spreadsheets. This time just select "Google apps".

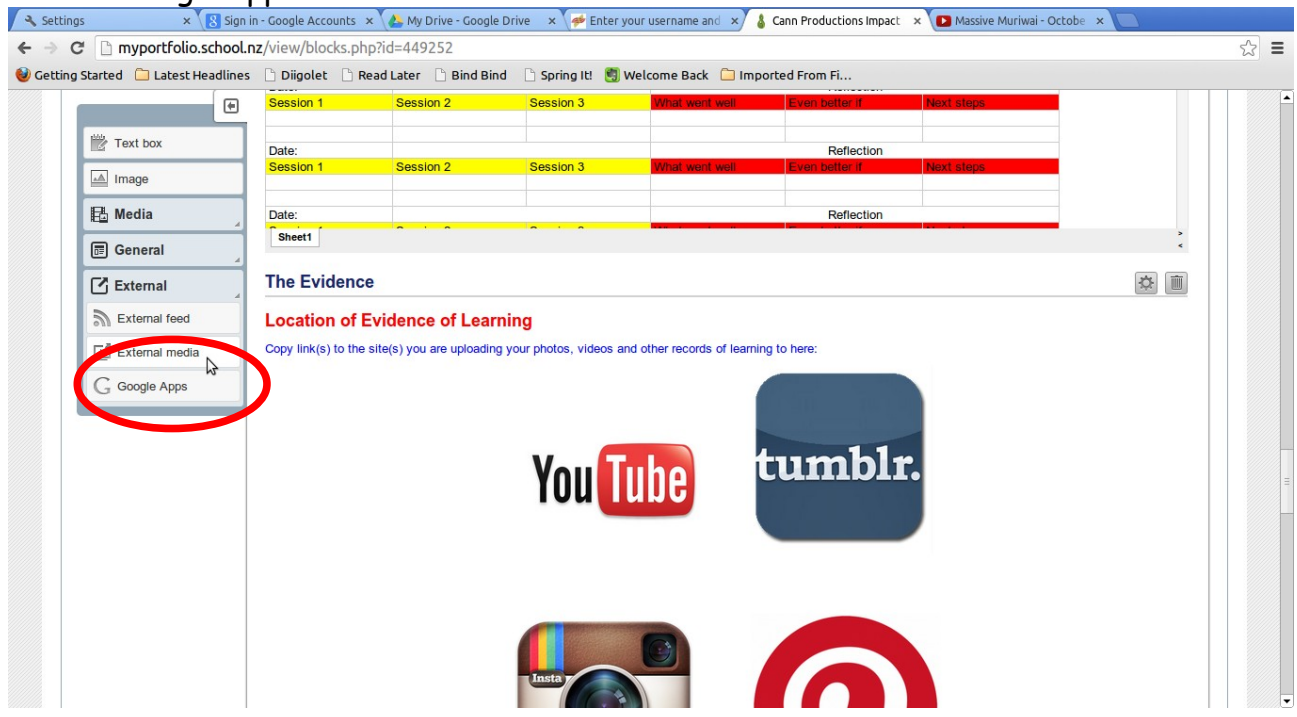

You'll need to link to your google app. Go to the File menu and click "share" to get to it.

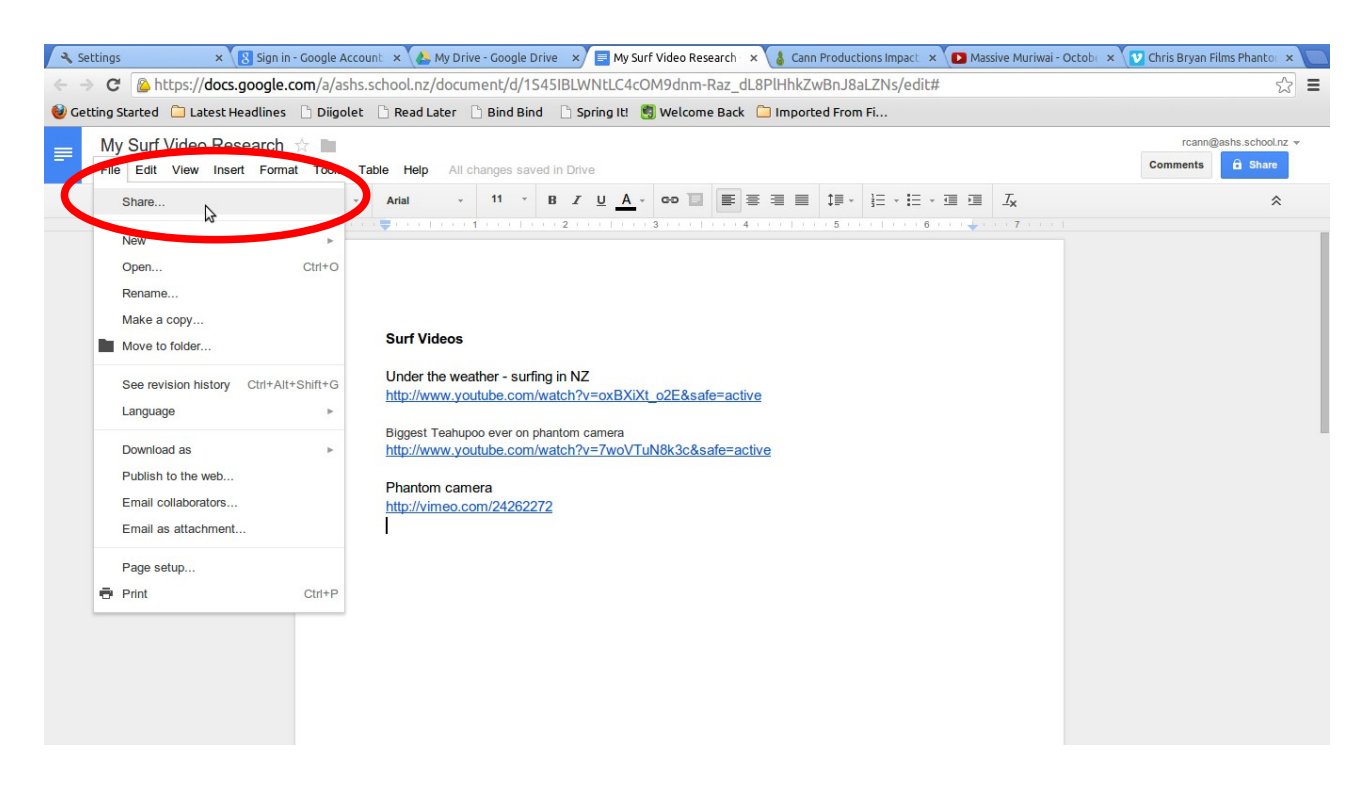

To make sure people can see it you'll need to click on "change" and select "Anyone with the link can view". Then press ctrl and c keys (both at same time) to copy the link.

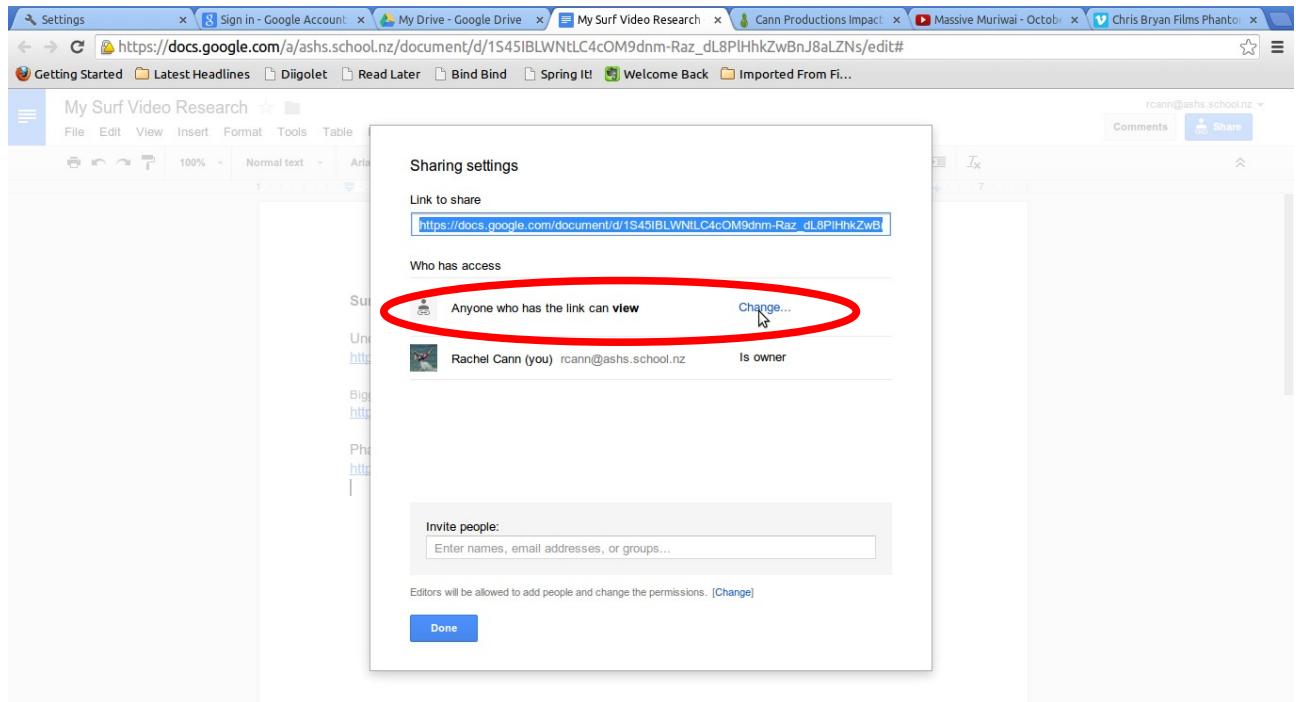

Now you can paste the link into the edit box by pressing ctrl and v keys (both at same time). You can also change the title of the box.<br>A settings with a setting in-Google Account: x \& My Drive-Google Drive x \\_My Surf Video Research x and Productions Impact x \\_Massive Muriwai-Octobe x \\_M Chris Bryan Film

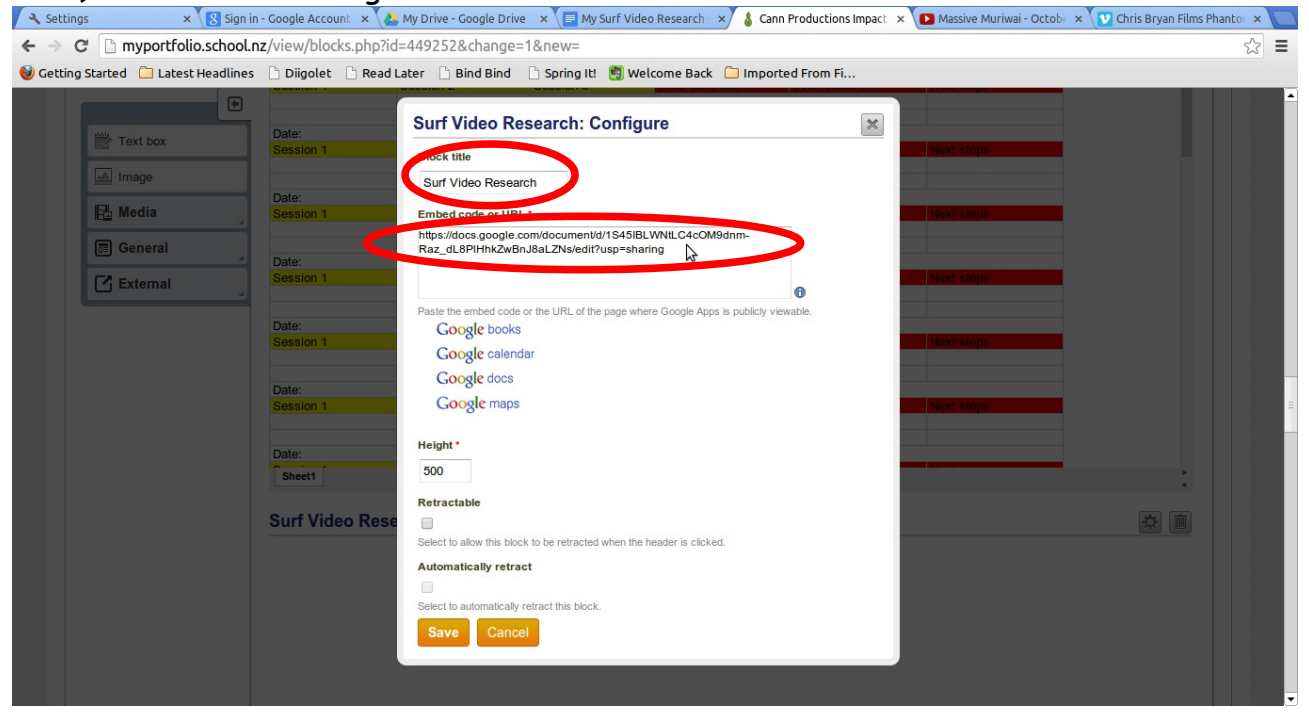

If you've only just created the google doc it will take a little while to show up until the link becomes active, so you might see this screen for a bit...

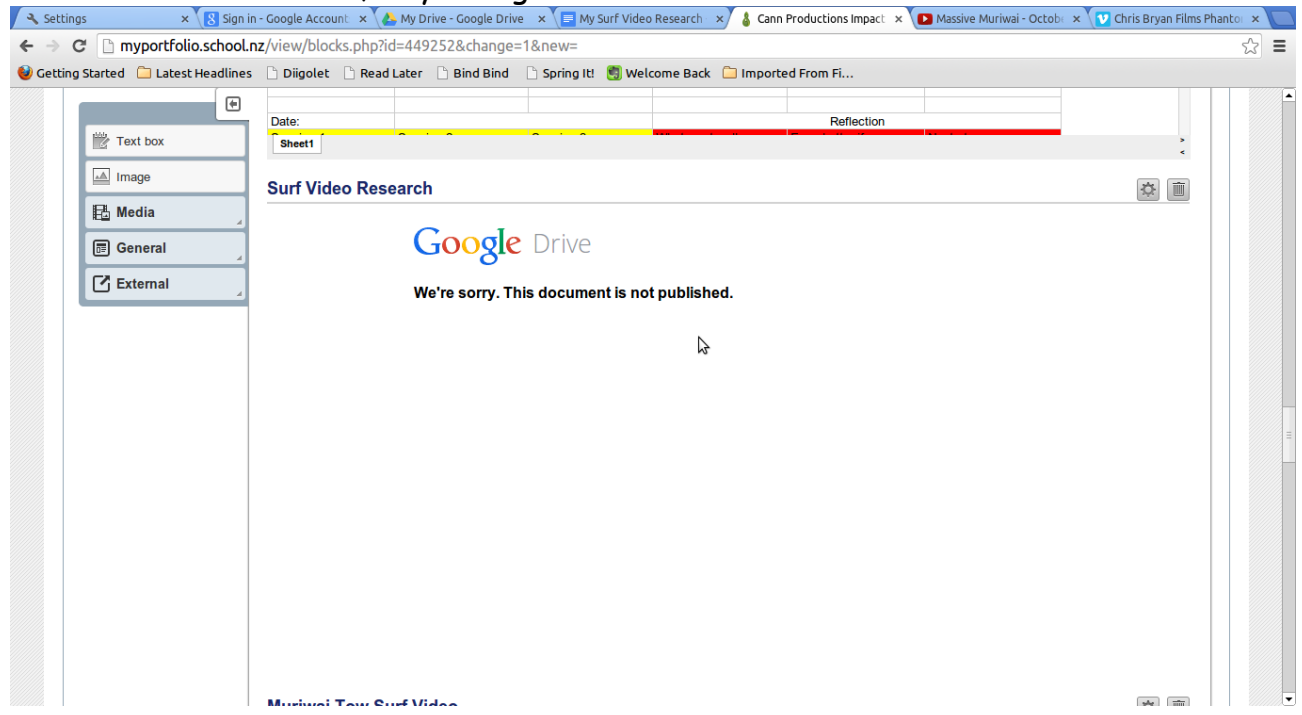

If you check back later in the day the google doc content should be showing up.